## Quick Start Guide

Skrócona instrukcja uruchomienia **Краткое руководство по началу работы** 

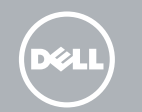

# Venue 8 Pro 5855

## Connect the power adapter and press the power button for 2 seconds

Podłącz zasilacz i przytrzymaj naciśnięty przycisk zasilania przez 2 sekundy

Подсоедините адаптер питания и удерживайте нажатой кнопку питания в течение 2 секунд

Güç adaptörünü takın ve 2 saniye boyunca güç düğmesine basın قم بتوصيل مهايئ التيار واضغط على زر التشغيل لمدة ثانيتين

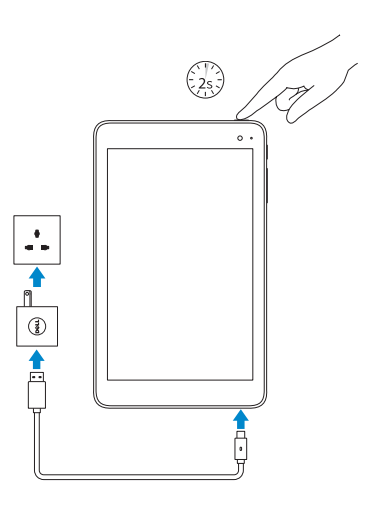

Wkładanie kart micro SD i micro-SIM — opcjonalne Установка карт microSD и micro-SIM — необязательно Micro-SIM kart ve microSD kartı takma — isteğe bağlı إدخال بطاقة microSD وبطاقة SIM-micro — اختياري

## 2 Finish Windows setup

- **NOTE:** If you are connecting to a secured wireless  $\overline{\phantom{a}}$  network, enter the password for the wireless network access when prompted.
- UWAGA: Jeśli nawiązujesz połączenie z zabezpieczoną siecią bezprzewodową, wprowadź hasło dostępu do sieci po wyświetleniu monitu.
- **ПРИМЕЧАНИЕ.** В случае подключения к защищенной беспроводной сети при появлении подсказки введите пароль для доступа к беспроводной сети.
- NOT: Güvenli bir kablosuz ağa bağlanıyorsanız, sorulduğunda kablosuz ağ erişimi parolasını girin.
- **مالحظة:** في حالة اتصالك بشبكة السلكية مؤمنة، أدخل كلمة المرور لوصول الشبكة الالسلكية عند مطالبتك.

## Inserting microSD and micro-SIM card - optional

Skonfiguruj system Windows | Завершите установку Windows Windows kurulumunu tamamlayın إنهاء إعداد Windows|

## Connect to your network

Nawiąż połączenie z siecią Подключитесь к сети Ağınıza bağlanın التوصيل بالشبكة

> Model urządzenia | Модель устройства Venue 8 Pro 5855 Aygıt modeli طراز الجهاز |

На боковой панели чудо-кнопок выберите Параметры  $\bm{\ddot{C}}$ . коснитесь значка беспроводной связи \*"|, выберите сеть и нажмите **Подключить** .

Charms kenar çubuğunda, sırasıyla Ayarlar Ö öğesine, kablosuz simgesine **M** dokunun ve ağınızı seçin, ardından Bağlan öğesine dokunun.

افي االشريط الجانبي للاختصار ات، انقر فوق إع**دادات ثم و عداد الث**ر فوق ايقونة<br>الاتصــال اللاسلكي، الت<sup>هو</sup> وحدد الشبكة الخاصـة بك، ثم انقر فوق ا**تصال**.

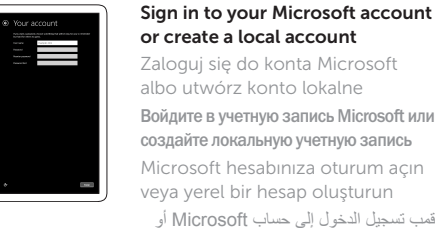

Zaloguj się do konta Microsoft albo utwórz konto lokalne Войдите в учетную запись Microsoft или создайте локальную учетную запись Microsoft hesabınıza oturum açın veya yerel bir hesap oluşturun قمب تسجيل الدخول إلى حساب Microsoft أو

قم بإنشاء حساب محلي

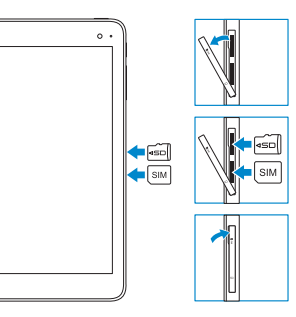

**NOTE:** For mobile broadband connection, you may need to activate your network service before connecting. UWAGA: Dla mobilnych sieci szerokopasmowych może zajść potrzeba aktywowania Twojej usługi sieciowej przed

#### © 2016 Dell Inc.

Printed in China. 2016-03 © 2016 Microsoft Corporation.

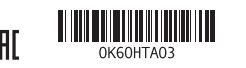

#### Product support and manuals

Pomoc techniczna i podręczniki Техническая поддержка и руководства по продуктам Ürün desteği ve kılavuzlar دعم المنتج والدالئل

Dell.com/support Dell.com/support/manuals Dell.com/support/windows

#### Contact Dell

Kontakt z firmą Dell Обратитесь в компанию Dell Dell'e başvurun االتصال بـ Dell

Dell.com/contactdell

#### Regulatory and safety

Przepisy i bezpieczeństwo Соответствие стандартам и технике безопасности Mevzuat ve güvenlik ممارسات األمان والممارسات التنظيمية

Dell.com/ regulatory\_compliance

#### Regulatory model

Model Модель согласно нормативной документации Yasal model numarası الموديل التنظيمي

T03D

### Regulatory type

Typ Тип согласно нормативной документации Yasal tür النوع التنظيمي T03D001

#### Device model

## Connecting to your network — optional

Nawiązywanie połączenia z siecią — opcjonalnie Подключение к сети — необязательно Ağınıza bağlanma — isteğe bağlı االتصال بالشبكة لديك — اختياري

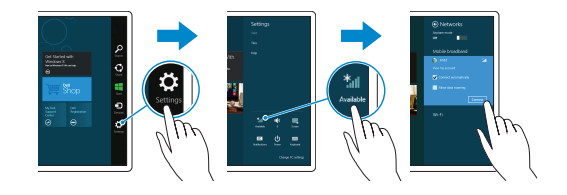

### In the charms sidebar, tap **Settings**  $\ddot{\Omega}$ , tap the wireless icon  $\mathbf{M}$ , select your network, and tap Connect.

W panelu bocznym stuknij opcję Ustawienia  $\boldsymbol{\Delta}$ , stuknij ikonę sieci bezprzewodowej \* / wybierz swoją sieć, a następnie stuknij przycisk Połącz.

nawiązaniem połączenia.

**ПРИМЕЧАНИЕ .** Прежде чем подключаться к мобильной широкополосной сети, может потребоваться включить

 $\mathbb Z$  NOT: Mobil geniş bant bağlantısı için bağlanmadan önce ağ

соответствующую услугу сети.

servisinizi etkinleştirmeniz gerekebilir.

**مالحظة:** التصاالت شبكة الجوال، ربما يلزم تنشيط خدمة الشبكة قبل االتصال.

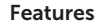

Funkcje | Характеристики | Özellikler | الميزات 1. Camera-status light

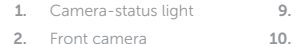

- 3. Service Tag label
- 4. Speaker
- 5. USB 3.0 and power
- adapter port (USB-C)
- 6. Power and
- battery-charge status light
- 7. Micro-SIM card slot
- 8. MicroSD-card slot
- 9. Microphone
- Volume-control buttons
- 11. Windows button 12. NFC-sensor area
	- (optional)
- 13. Rear camera
- 14. Power button
- 15. Headset port
- 

1. Lampka stanu kamery 2. Kamera przednia 3. Etykieta ze znacznikiem serwisowym

4. Głośnik

(USB-C)

- 5. Port zasilania i USB 3.0
- 6. Lampka zasilania
- i stanu akumulatora
	-
	-

7. Gniazdo karty micro-SIM

8. Gniazdo karty microSD

9. Mikrofon 10. Przyciski regulacji głośności 11. Klawisz Windows 12. Obszar czytnika NFC (opcjonalny) 13. Kamera tylna 14. Przycisk zasilania 15. Gniazdo zestawu słuchawkowego

- .9 الميكروفون
- 10. أزرار التحكم في الصوت

4 5 6

and the state

**ELLE IIIIIIIIII (O)** 

3

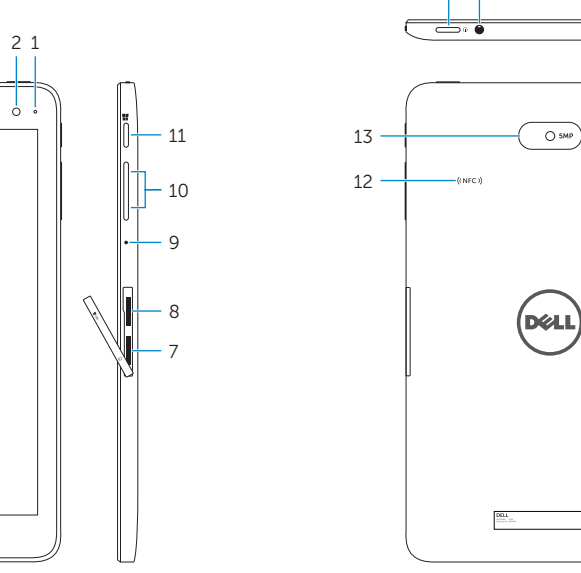

14

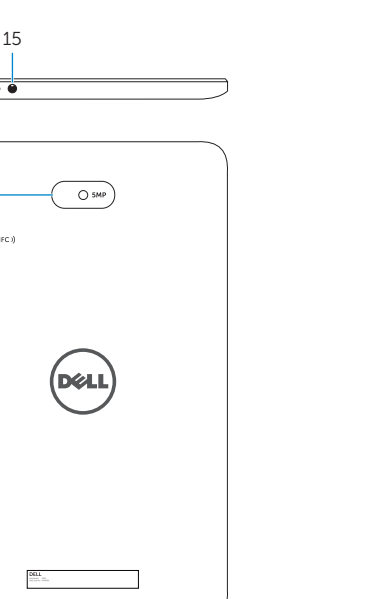

- 5. USB 3.0 ve güç adaptörü 6. Güç ve pil şarj durum ışığı
- 
- 
- 7. Micro-SIM kart yuvası 8. MicroSD kart yuvası
	- 9. Mikrofon
	- 10. Ses kontrol tuşları
- - 2. Передняя камера 3. Метка обслуживания
	- 4. Динамик
	- 5. Разъем USB 3.0 и разъем адаптера питания (USB-C)
	- 6. Индикатор питания и уровня заряда батареи
	- 7. Разъем для карты micro-SIM
	- 8. Разъем для карты microSD
	- 9. Микрофон
- 1. Индикатор состояния камеры 10. Кнопки регулировки громкости 11. Клавиша Windows
	- 12. Область датчика NFC (необязательный компонент)
	- 13. Задняя камера
	- 14. Кнопка питания
	- 15. Разъем для наушников
	-
	-
- 

Zarejestruj komputer | Зарегистрируйте компьютер تسجيل الكمبيوتر | jisayarınızı kaydettirin

.1 مصباح حالة الكاميرا 2. الكاميرا الأمامية .3 ملصق رمز الخدمة .4 مكبر الصوت

- 1111زر Windows
- 12. مجال مستشعر NFC (اختياري)
	- 1313الكاميرا الخلفية
	- 14. زر التشغيل
	- .5 3.0 USB ومنفذ مهايئ التيار  $(USB-C)$ 1515منفذ سماعة الرأس
		- .6 مصباح حالة الطاقة وشحن البطارية
			- 7. فتحة بطاقة micro-SIM
			- .8 فتحة بطاقة microSD

1. Kamera durum ışığı 2. Ön kamera 3. Servis Etiketi 4. Hoparlör

- 11. Windows tuşu 12. NFC-sensör alanı (isteğe bağlı)
- 13. Arka kamera
- 14. Güç düğmesi
- bağlantı noktası (USB-C) 15. Mikrofonlu kulaklık bağlantı noktası

## Locate Dell apps in Windows

Odszukaj aplikacje Dell w systemie Windows Найдите приложения Dell в Windows Dell uygulamalarınızı Windows'ta bulma حدد مكان تطبيقات Dell في Windows

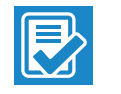

 $\bigodot$ 

Register your computer

## SupportAssist Check and update your

computer Wyszukaj i zainstaluj aktualizacje komputera Проверяйте и обновляйте свой компьютер Bilgisayarınızı kontrol edin ve güncellemeleri yapın التحقق من الكمبيوتر الخاص بك وتحديثه

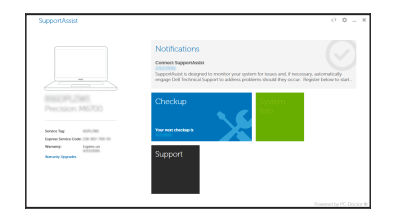